# StarTechcom

Hard-to-find made easu®

### **2-Port Compact USB/DVI KVM with Cables**

### SV211KDVI / SV211KDVIGB / SV211KDVIEU

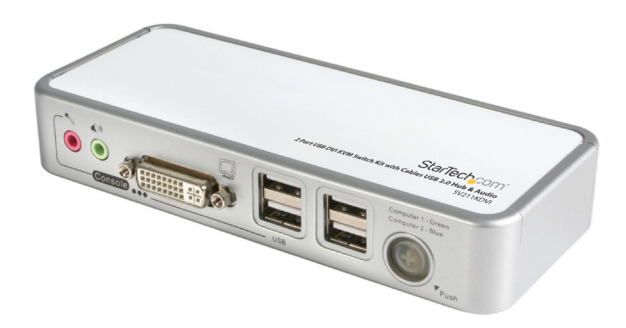

\*actual product may vary from photo

DE: Bedienungsanleitung - de.startech.com FR: Guide de l'utilisateur - fr.startech.com ES: Guía del usuario - es.startech.com IT: Guida per l'uso - it.startech.com NL: Gebruiksaanwijzing - nl.startech.com PT: Guia do usuário - pt.startech.com

For the most up-to-date information, please visit: www.startech.com

#### **FCC Compliance Statement**

This equipment has been tested and found to comply with the limits for a Class B digital device, pursuant to part 15 of the FCC Rules. These limits are designed to provide reasonable protection against harmful interference in a residential installation. This equipment generates, uses and can radiate radio frequency energy and, if not installed and used in accordance with the instructions, may cause harmful interference to radio communications. However, there is no guarantee that interference will not occur in a particular installation. If this equipment does cause harmful interference to radio or television reception, which can be determined by turning the equipment off and on, the user is encouraged to try to correct the interference by one or more of the following measures:

- • Reorient or relocate the receiving antenna.
- Increase the separation between the equipment and receiver.
- • Connect the equipment into an outlet on a circuit different from that to which the receiver is connected.
- • Consult the dealer or an experienced radio/TV technician for help.

#### **Use of Trademarks, Registered Trademarks, and other Protected Names and Symbols**

This manual may make reference to trademarks, registered trademarks, and other protected names and/or symbols of third-party companies not related in any way to StarTech.com. Where they occur these references are for illustrative purposes only and do not represent an endorsement of a product or service by StarTech.com, or an endorsement of the product(s) to which this manual applies by the third-party company in question. Regardless of any direct acknowledgement elsewhere in the body of this document, StarTech.com hereby acknowledges that all trademarks, registered trademarks, service marks, and other protected names and/or symbols contained in this manual and related documents are the property of their respective holders.

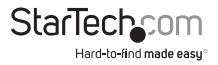

# **Table of Contents**

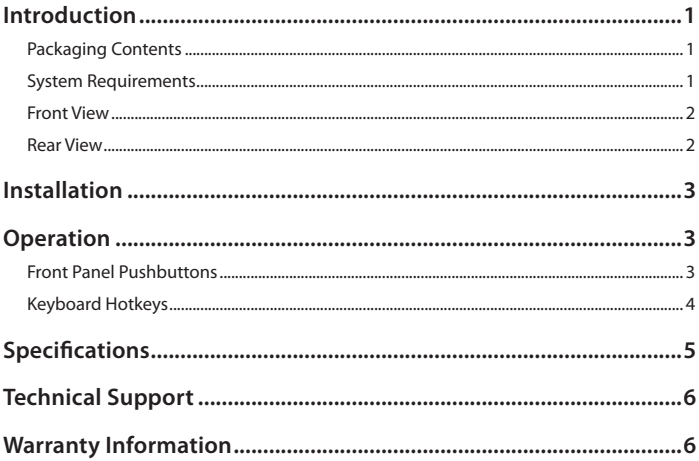

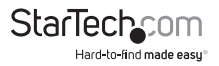

### Introduction

The SV211KDVI 2 Port USB DVI KVM Switch Kit with Cables USB 2.0 Hub & Audio provides control of two DVI enabled, USB controlled computers, as well as independent audio/microphone switching for uninterrupted audio when switching between PCs.

This USB+DVI KVM Switch features support for high-resolution digital (1920x1200) and analog (2048x1536) video, plus an integrated USB 2.0 hub that allows you to share 2 high-speed USB devices between computers.

Compatible with Mac, Linux and Windows® based computers, this compact DVI KVM is a great space-saving solution for a broad range of environments including SOHO (Small or Home Offices), gaming, multimedia production and more.

#### **Packaging Contents**

- 1 x USB DVI KVM switch
- • 2 x 4 ft DVI, Audio and MIC combo cables
- • 2 x 4 ft USB cables
- • 1 x Power Adapter
- • 1 x Instruction Manual

### **System Requirements**

- • Two PC or Mac-based computers with DVI Video out and USB control capability
- • USB capable operating system installed on each computer
- • A standard 104-key wired USB keyboard
- • A standard 3-button wired USB mouse
- • DVI monitor

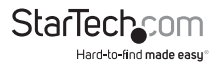

### **Front View**

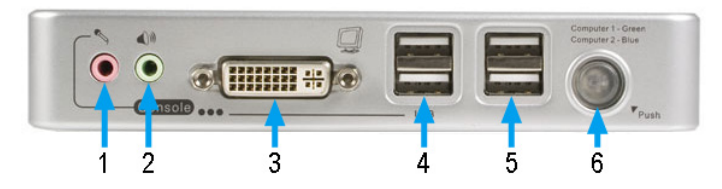

#### **Rear View**

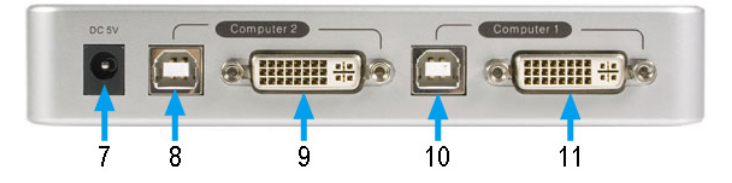

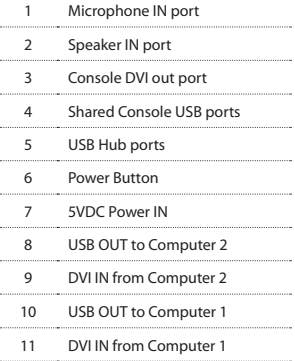

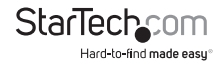

## **Installation**

- 1. Connect the USB keyboard and mouse into the Console USB ports on the front of the KVM switch.
- 2. Connect a DVI monitor into the front of the KVM switch.
- 3. **OPTIONAL:** Connect speakers and a microphone into the audio connectors on the front of the KVM switch.
- 4. **OPTIONAL:** Connect any extra USB devices you wish to share, to the USB Hub ports on the front of the KVM switch.
- 5. Connect the included power adapter from an electrical outlet to the KVM switch.
- 6. Using the included cables, connect the host computer systems into the Computer 1 and Computer 2 connectors on the rear of the KVM switch.
- 7. Power on Computer 1 first, to ensure functionality of the keyboard/mouse/monitor.
- 8. Switch to Computer 2 and then power on the computer. You should now be able to switch freely between computers.

## **Operation**

There are two methods to control your KVM Switch for PC and Audio/Mic channel selection: front panel pushbuttons or keyboard hotkey sequence.

### **Front Panel Pushbuttons**

The front panel pushbuttons provide direct control over KVM switching operation. Simply press the button to switch to the corresponding PC port (as well as the audio/ mic channel ports and USB Hub if binding is enabled). By default, PC port switching, audio/mic port switching, and USB Hub port switching are all bound together, unless you bind the audio to a specific port.

**Please note:** You can use the front panel pushbuttons to switch to an empty port (not connected to a host computer), however the keyboard hotkey sequence cannot perform this same action.

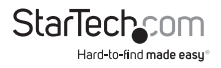

### **Keyboard Hotkeys**

#### **Please note:**

- Each sequential keystroke within a hotkey sequence should be pressed within two seconds. Otherwise, the hotkey sequence will not be validated.
- • Hotkeys are only functional while the computer operating system is running. If you wish to switch computer control during the boot phase, please use the front panel pushbuttons as necessary.

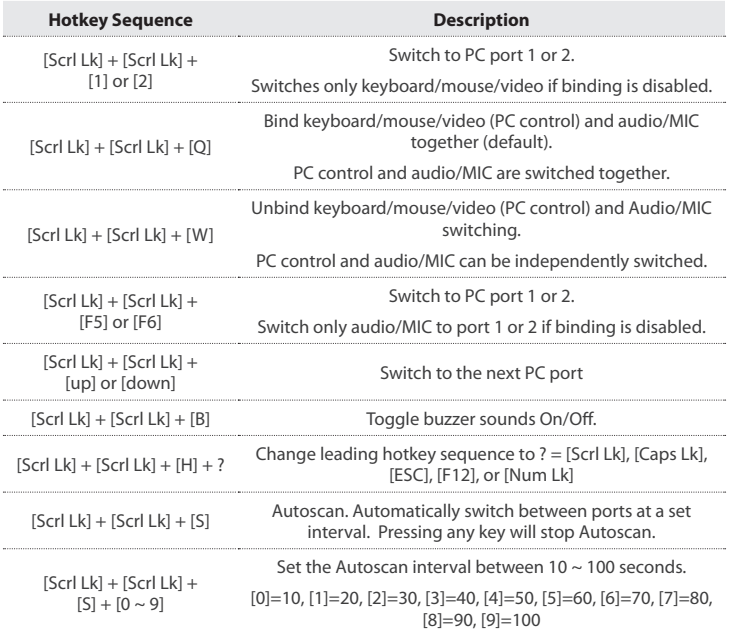

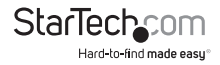

# Specifications

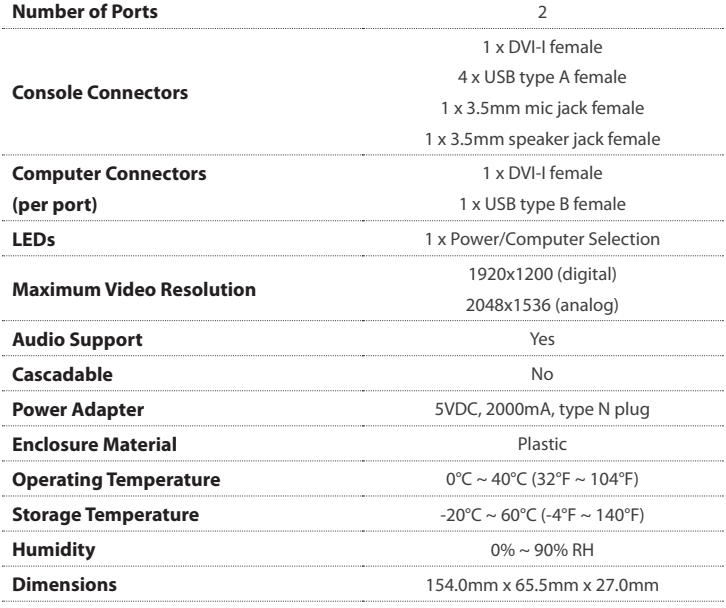

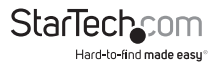

# Technical Support

StarTech.com's lifetime technical support is an integral part of our commitment to provide industry-leading solutions. If you ever need help with your product, visit www.startech.com/support and access our comprehensive selection of online tools, documentation, and downloads.

### Warranty Information

This product is backed by a two year warranty.

In addition, StarTech.com warrants its products against defects in materials and workmanship for the periods noted, following the initial date of purchase. During this period, the products may be returned for repair, or replacement with equivalent products at our discretion. The warranty covers parts and labor costs only. StarTech.com does not warrant its products from defects or damages arising from misuse, abuse, alteration, or normal wear and tear.

#### **Limitation of Liability**

In no event shall the liability of StarTech.com Ltd. and StarTech.com USA LLP (or their officers, directors, employees or agents) for any damages (whether direct or indirect, special, punitive, incidental, consequential, or otherwise), loss of profits, loss of business, or any pecuniary loss, arising out of or related to the use of the product exceed the actual price paid for the product. Some states do not allow the exclusion or limitation of incidental or consequential damages. If such laws apply, the limitations or exclusions contained in this statement may not apply to you.

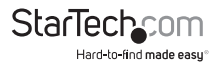

# **StarTechcom**

Hard-to-find made easu®

Hard-to-find made easy. At StarTech.com, that isn't a slogan. It's a promise.

StarTech.com is your one-stop source for every connectivity part you need. From the latest technology to legacy products — and all the parts that bridge the old and new — we can help you find the parts that connect your solutions.

We make it easy to locate the parts, and we quickly deliver them wherever they need to go. Just talk to one of our tech advisors or visit our website. You'll be connected to the products you need in no time.

Visit www.startech.com for complete information on all StarTech.com products and to access exclusive resources and time-saving tools.

*StarTech.com is an ISO 9001 Registered manufacturer of connectivity and technology parts. StarTech.com was founded in 1985 and has operations in the United States, Canada, the United Kingdom and Taiwan servicing a worldwide market.*